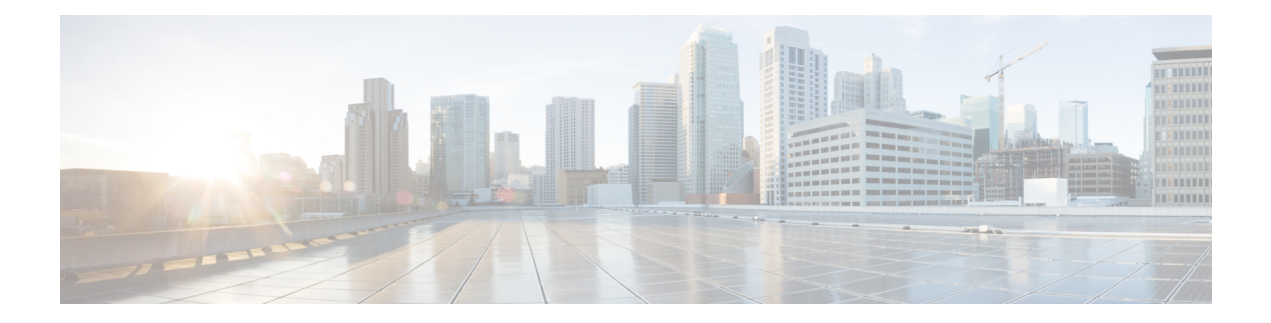

# **Anrufe**

- Anrufe tätigen, auf Seite 1
- Anruf annehmen, auf Seite 6
- Einen Anruf beenden, auf Seite 8
- Anruf halten und fortsetzen, auf Seite 8
- Anruf stummschalten, auf Seite 10
- Konferenzanruf erstellen, auf Seite 10
- Anrufübergabe, auf Seite 11
- Gemeinsame Leitungsnutzung in BroadWorks, auf Seite 12
- Sternkürzel, auf Seite 14
- Push-to-Talk verwenden, auf Seite 16
- Paging, auf Seite 17

# **Anrufe tätigen**

Das Mobilteil funktioniert wie ein normales Telefon. Das Tätigen von Anrufen ist jedoch einfacher.

## **Anruf tätigen**

Ihr Mobilteil kann über mehr als eine Leitung verfügen. Standardmäßig tätigen Sie Anrufe über die Hauptleitung.

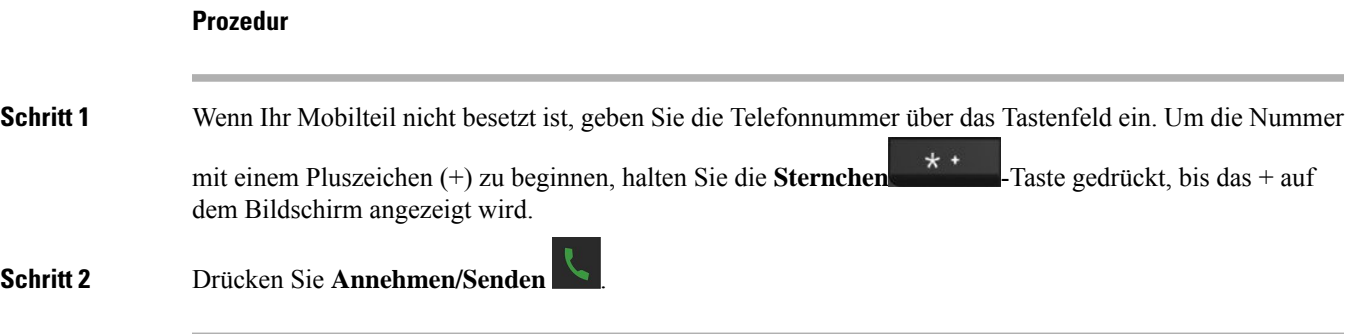

### **Einen neuen Anruf mit Intercom tätigen**

Sie können mit dem **Intercom**-Menü Ihres Mobilteils einen neuen Anruf tätigen. Sie können eine Nummer eingeben oder eine Nummer aus der Mobilteilliste auswählen, die Sie anrufen möchten. Die Mobilteile in der Liste zeigen die Intercom-ID und die Nummer des Mobilteils an.

### **Prozedur**

**Schritt 1** Drücken Sie **Menü** → **Intercom** ... **Schritt 2** Führen Sie auf dem **Intercom**-Bildschirm einen der folgenden Schritte aus: • Markieren Sie **Nummer eingeben**, und drücken Sie **Auswahl**. Geben Sie die anzurufende Nummer ein. • Markieren Sie **Mobilteilliste**, und drücken Sie **Auswahl**. Wählen Sie die Nummer aus der Anrufliste aus. **Schritt 3** Drücken Sie **Anrufen**.

## **Einen Anruf auf einer anderen Leitung tätigen**

Sie können über mehr als eine Leitung auf Ihrem Mobilteil verfügen. Standardmäßig wählt Ihr Mobilteil die erste Leitung aus. Allerdings können Sie einen Anruf über die zweite Leitung tätigen.

### **Prozedur**

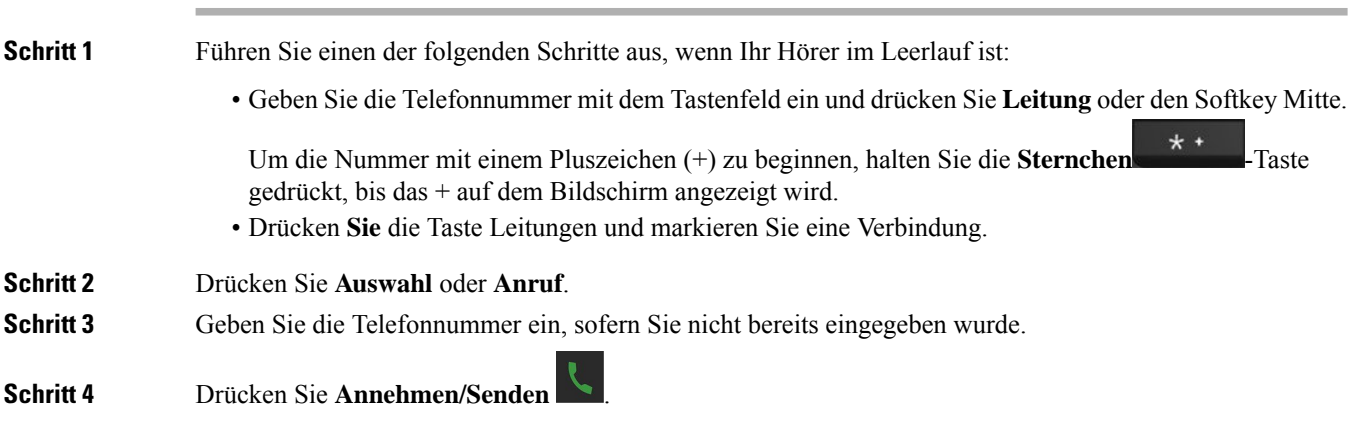

## **Anruf mit einem Lautsprecher tätigen**

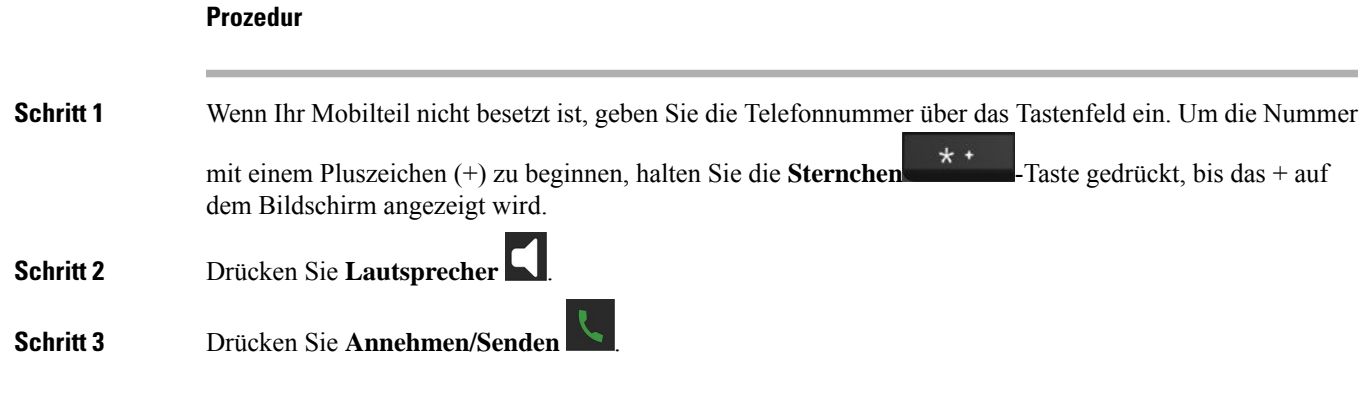

## **Anruf mit einem Headset tätigen**

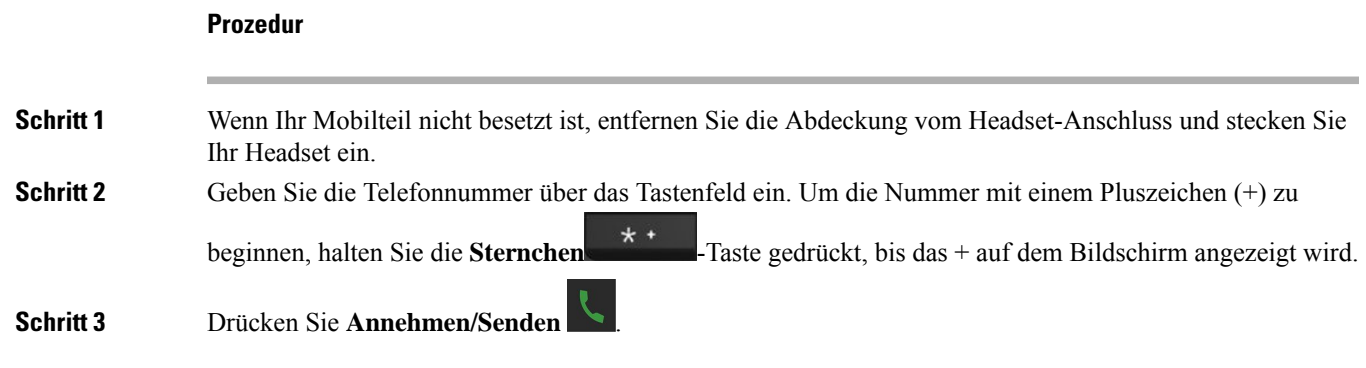

## **Anrufe über Kurzwahlnummern**

Wenn Sie häufig bestimmte Telefonnummern anrufen, können Sie Ihr Mobilteil für Kurzwahlnummern einrichten. Die Kurzwahleinträge helfen, eine Taste zu drücken, anstatt die Telefonnummer einzugeben. Sie können bis zu 8 Kurzwahlnummern einrichten.

### **Eine Kurzwahlnummer zuweisen**

Sie können einem Kontakt eine Kurzwahlnummer zuweisen. Sie weisen den Einträgen 2 bis 9 Kurzwahlen zu. Eintrag 1 wird für Ihre Kurzwahl an Voicemail verwendet.

### **Vorbereitungen**

Sie benötigen mindestens einen Kontakt in Ihrer Kontaktliste.

### **Prozedur**

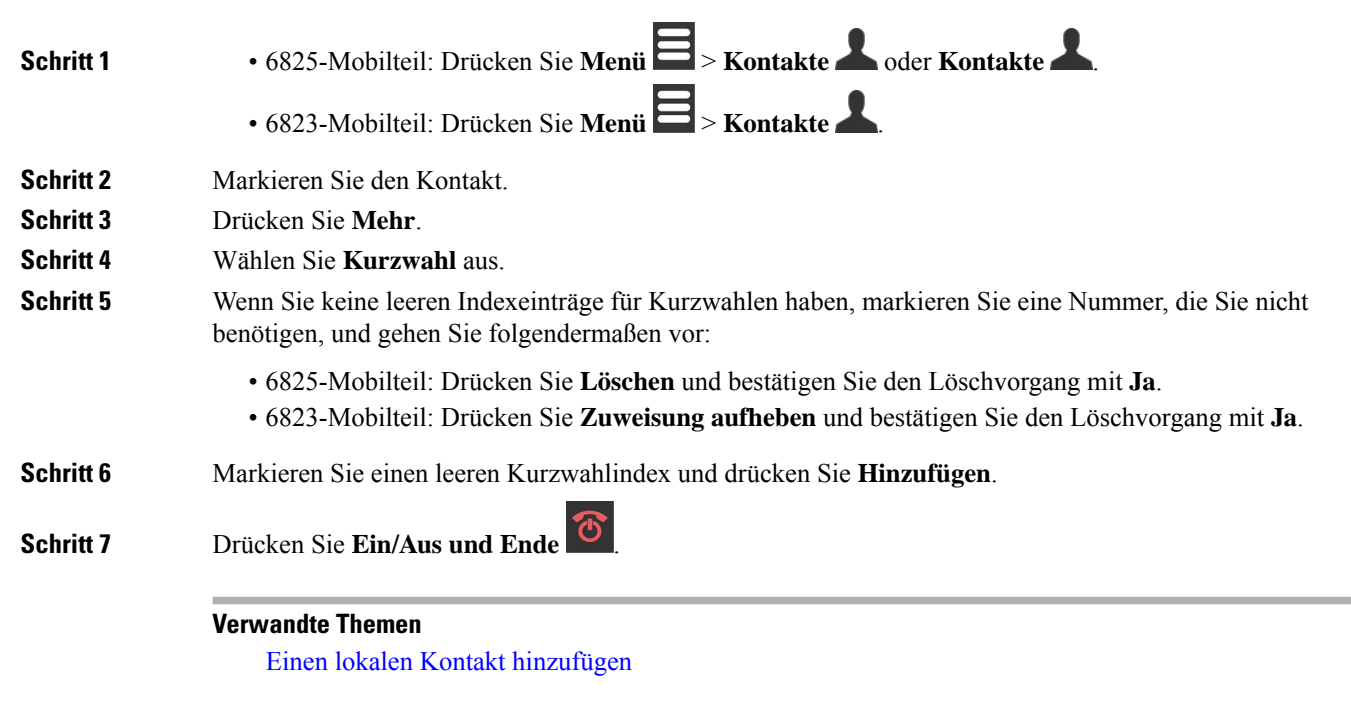

### **Kurzwahlnummern**

Wenn Sie auf Ihrem Mobilteil eine Nummer wählen, geben Sie eine Reihe von Ziffern ein. Wenn Sie eine Kurzwahlnummer einrichten, muss diese alle Ziffern enthalten, die für den Anruf gewählt werden müssen. Beispielsweise geben Sie die Ziffer 9 vor der Telefonnummer ein, wenn Sie eine 9 für die Amtsleitung wählen müssen.

Sie können auch andere gewählte Ziffern zur Nummer hinzufügen. Beispiele zusätzlicher Ziffern sind ein Konferenzzugriffscode, ein Anschluss, eine Voicemail-Kennwort, ein Autorisierungscode und ein Rechnungscode.

Die Wählzeichenfolge kann die folgenden Zeichen enthalten:

- 0 bis 9
- Doppelkreuz (#)
- Sternchen (\*)
- Komma (,): Das Komma ist das Pausenzeichen und verzögert das Wählen um 2 Sekunden. Sie können mehrere Kommas eingeben. Zwei Kommas (,,) stehen beispielsweise für eine Pause von 4 Sekunden.
- Semikolon (;): Dies ist das Wartezeichen. Ihr Mobilteil fordert die Bestätigung an, bevor die Nummer gewählt wird.

Regeln für Wählzeichenfolgen:

- Verwenden Sie Kommas, um die Teile der Wählzeichenfolge zu trennen.
- In der Kurzwahlzeichenfolge muss einem Abrechnungscode immer ein Autorisierungscode vorangehen.
- Zwischen dem Autorisierungscode und dem Rechnungscode muss ein Komma eingegeben werden.
- Für Kurzwahlen mit Autorisierungscodes und zusätzlichen Ziffern ist eine Kurzwahlbezeichnung erforderlich.

Bevor Sie die Kurzwahl konfigurieren, versuchen Sie mindestens einmal, die Ziffern manuell zu wählen, um sicherzustellen, dass die Ziffernfolge korrekt ist.

Das Mobilteil speichert weder den Autorisierungscode in der Anrufliste noch den Abrechnungscode oder zusätzliche Kurzwahlziffern. Wenn Sie **Wahlwiederholung** drücken, nachdem Sie eine Verbindung mit einem Kurzwahlziel hergestellt haben, fordert das Mobilteil Sie zur manuellen Eingabe des erforderlichen Autorisierungscodes oder Abrechnungscodes bzw. der erforderlichen zusätzlichen Ziffern auf.

#### **Beispiel**

Um eine Kurzwahlnummer für eine bestimmte Durchwahl einzurichten, oder wenn ein Autorisierungscode und Abrechnungscode benötigt werden, ist Folgendes erforderlich:

- Sie müssen **9** für eine Amtsleitung wählen.
- Sie möchten **5556543** anrufen.
- Sie müssen den Autorisierungscode **1234** eingeben.
- Sie müssen den Rechnungscode **9876** eingeben.
- Sie müssen 4 Sekunden lang warten.
- Nachdem der Anruf verbunden wurde, müssen Sie die Durchwahl **56789#** wählen.

In diesem Fall lautet die Kurzwahlnummer **95556543,1234,9876,,56789#**.

### **Eine Kurzwahlnummer löschen**

Sie können eine Kurzwahlnummer löschen, die den Einträgen 2 bis 9 zugewiesen ist. Eintrag 1 wird für Ihre Kurzwahl an Voicemail verwendet.

### **Vorbereitungen**

Sie benötigen mindestens einen Kontakt in Ihrer Kurzwahlliste.

### **Prozedur**

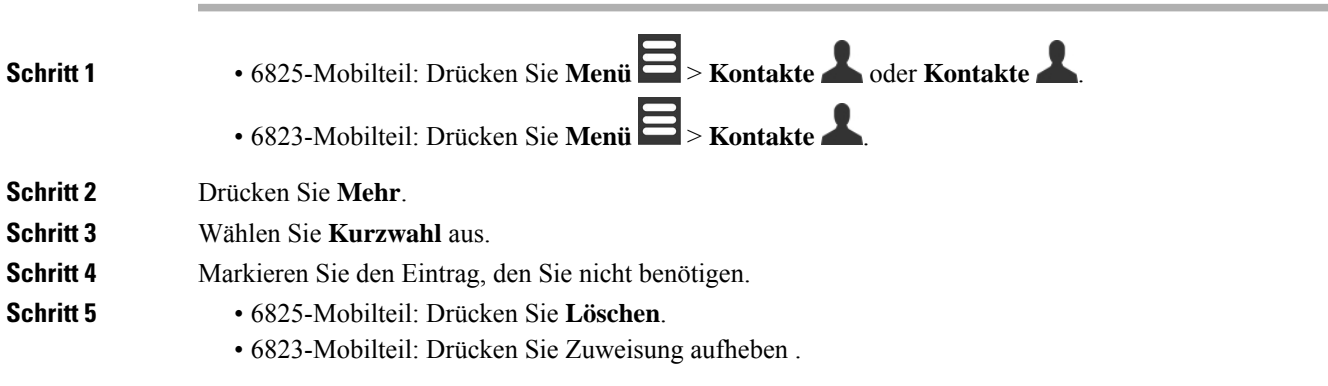

**Schritt 6** Bestätigen Sie den Löschvorgang mit **Ja**. **Schritt 7** Drücken Sie **Ein/Aus und Ende** .

### **Anruf per Kurzwahl**

Nachdem Sie die Kurzwahl wie in Eine Kurzwahlnummer zuweisen, auf Seite 3 beschrieben eingerichtet haben, können Sie einen Anruf über eine Kurzwahl tätigen. Die Kurzwahlindizes sind die Nummern 2 bis 9.

#### **Beispiel**

Wenn Sie Ihre Privatnummer in Ihren lokalen Kontakten haben, können Sie Ihr den kurz Wahl Index 9 zuweisen. Wenn Sie die **9**-Taste drücken und halten, wählt das Mobilteil automatisch Ihr Zuhause.

#### **Vorbereitungen**

Sie benötigen den Kurzwahlindex für den Kontakt.

### **Prozedur**

**Schritt 1** Halten Sie die Nummer auf dem Tastenfeld gedrückt, die dem Kurzwahlindex entspricht.

**Schritt 2** Lassen Sie die Taste los, wenn der Anruf gewählt wird.

## **Anruf annehmen**

Wenn Sie über mehrere oder gemeinsam genutzte Leitungen verfügen, zeigt Ihr Mobilgerät die Leitung mit dem eingehenden Anruf an.

Wenn Sie ein Bluetooth® -Headset mit dem Hörer verbunden haben, wird der Anruf auf dem Headset oder dem Hörer beantwortet, während der Audiopfad zum Hörer gehalten wird. Wenn kein Bluetooth-Headset verbunden wird, wird der Anruf mit dem Mobilteil angenommen.

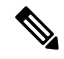

**Hinweis** Das 6823-Mobilteil unterstützt Bluetooth nicht.

#### **Prozedur**

Drücken Sie **Annehmen/Senden** .

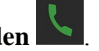

Mit dem Validierungssymbol neben der Telefonnummer können Sie feststellen, ob der eingehende Anruf angenommen oder abgelehnt wird. Das Validierungssymbol zeigt an, ob der Anruf von einer gültigen oder unbekannten Quelle stammt oder ob die Validierung fehlgeschlagen ist. Bei gemeinsamen Anrufen wird das Symbol neben jeder Telefonnummer angezeigt. Diese Symbole werden neben der Telefonnummer angezeigt, um das Validierungsergebnis zu erhalten:

Ш

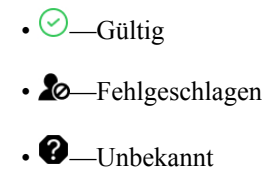

### **Notruf annehmen**

Wenn Ihr Mobilteil als Empfänger von Alarm-(Notfall-)Anrufen eingerichtet ist, erhalten Sie Alarmanrufe,

wenn jemand die **Notruf** -Taste auf seinem Mobilteil drückt. Alarmanrufe können so eingerichtet werden, dass sie bei einem oder mehreren Mobilteilen eingehen.

$$
\mathscr{A}
$$

**Hinweis** Der 6823-Mobilteil hat keine **Emergency** (Notruf)-Taste.

Wenn ein Alarmanruf eingeht, hören Sie unterschiedliche Ruftöne und Ihr Mobilteil gibt an, dass Sie einen Alarmanruf erhalten. Wenn Sie den Anruf annehmen, wird der Alarm in der Liste **Alarme** gespeichert. Wenn Sie den Anruf ablehnen, wird der Alarm nicht in der Liste **Alarme** gespeichert.

### **Prozedur**

Drücken Sie **Ok**, um den Anruf anzunehmen, oder drücken Sie **Ablehnen**.

### **Verwandte Themen**

[Alarmliste](p685_b_dect-phone-6800-user-guide_chapter7.pdf#nameddest=unique_98) bei Notrufen

### **Wartenden Anruf annehmen**

Wenn Sie sich in einem Anruf befinden und ein weiterer Anruf eingeht, hören Sie den Anklopfton und der eingehende Anruf wird im Bildschirm des Mobilteils angezeigt.

### **Prozedur**

Führen Sie eine der folgenden Aktionen aus:

- Um den Anruf anzunehmen, drücken Sie **Annehmen/Senden** . Ihr aktiver Anruf wird automatisch gehalten.
- Um den Anruf abzulehnen, drücken Sie **Ablehnen**. Der Anruf wird an die Voicemail gesendet, falls diese konfiguriert ist.

### **Eingehenden Anrufen stummschalten**

Wenn Sie einen Anruf nicht annehmen möchten, können Sie die Anrufe ablehnen oder ignorieren. Wenn Sie den Anruf ablehnen, hört der Anrufer weniger Klingel Zyklen. Wenn Sie den Anruf ignorieren, hört der Anrufer den gesamten Klingel Zyklus.

Der Anruf wird an Ihre Voicemail übergeben (sofern konfiguriert).

#### **Prozedur**

Wenn ein Anruf eingeht:

- Drücken Sie **Ablehnen**, um den Anruf sofort an die Voicemail zu senden (sofern konfiguriert).
- Nur 6825-Mobilteil: Drücken Sie **Ignorieren**, um den Rufton auszuschalten. Wenn der Anruf nicht beantwortet wird, wird er an die Voicemail gesendet (sofern konfiguriert).

## **Einen Anruf in einer Gruppe annehmen**

Sie können einen Anruf annehmen, der auf einem anderen Mobilteil innerhalb Ihrer Anrufgruppe eingeht. Ihr Administrator muss Sie mindestens einer Anrufgruppe zuweisen, damit Sie die Anrufe annehmen können.

Wenn Sie einen Intercom-Anruf erhalten, zeigt Ihr Mobilteil den Text **Intercom** auf dem Bildschirm an.

### **Prozedur**

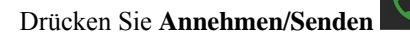

# **Einen Anruf beenden**

**Prozedur**

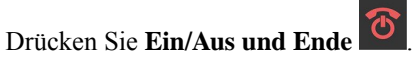

# **Anruf halten und fortsetzen**

Sie können einen Anruf halten und ihn dann wieder fortsetzen.

### **Prozedur**

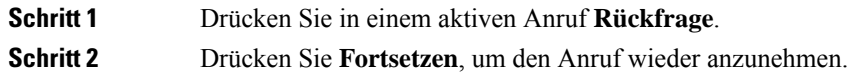

## **Zwischen aktiven und gehaltenen Anrufen wechseln**

Wenn Sie über einen aktiven und einen gehaltenen Anruf verfügen, können Sie ganz einfach zwischen den Anrufen wechseln. Der aktuelle aktive Anruf wird gehalten und der zuvor gehaltene Anruf wird zum aktiven Anruf.

#### **Prozedur**

Führen Sie eine dieser Aktionen aus:

- 6823-Mobilteil, 6825-Mobilteil: Drücken Sie auf dem Navigationsring den Pfeil nach unten oder oben.
- 6825-Mobilteil: Drücken Sie **Austausch**.

## **Einen aktiven Anruf halten und einen neuen Anruf mit Intercom tätigen**

Sie können einen aktiven Anruf in die Warteschleife stellen und mit dem **Intercom**-Menü einen neuen Anruf tätigen. Sie können den Anruf mit der Option **Fortsetzen** weiterführen.

#### **Prozedur**

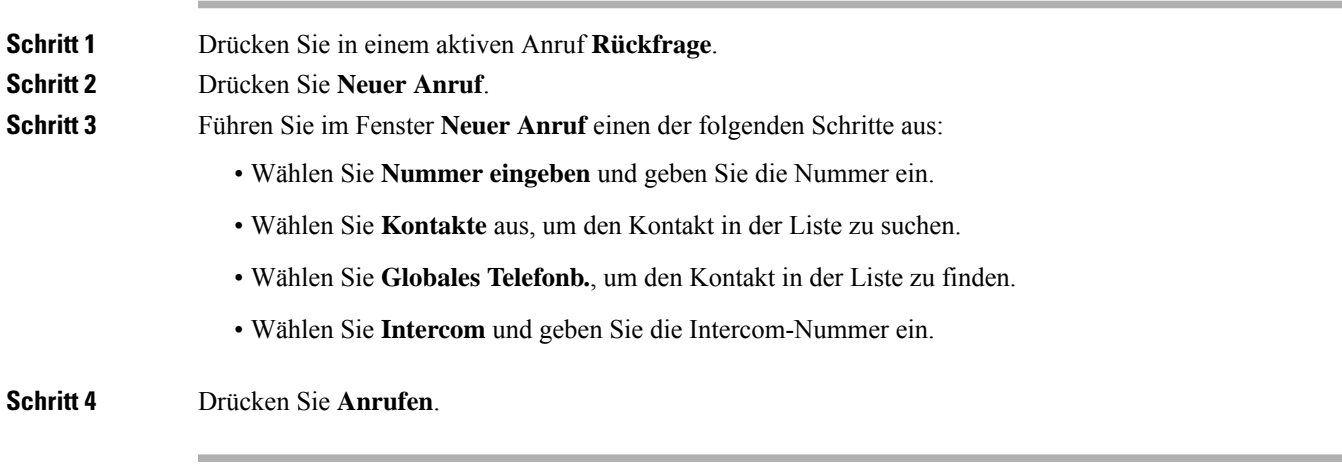

## **Anruf stummschalten**

Sie können sich selbst stummschalten, damit andere Sie nicht hören können.

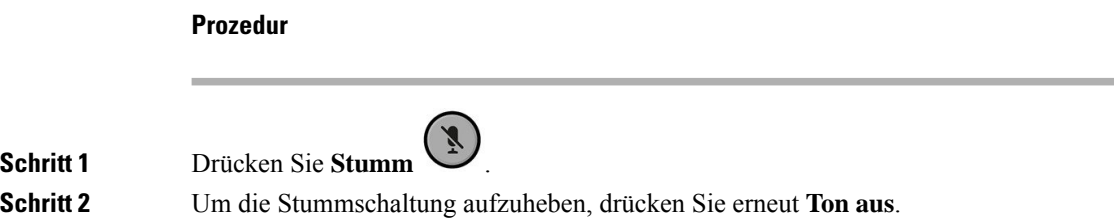

# **Konferenzanruf erstellen**

Sie können einem aktiven Anruf weitere Teilnehmer hinzufügen, um ein Drei-Wege-Konferenzgespräch zu starten.

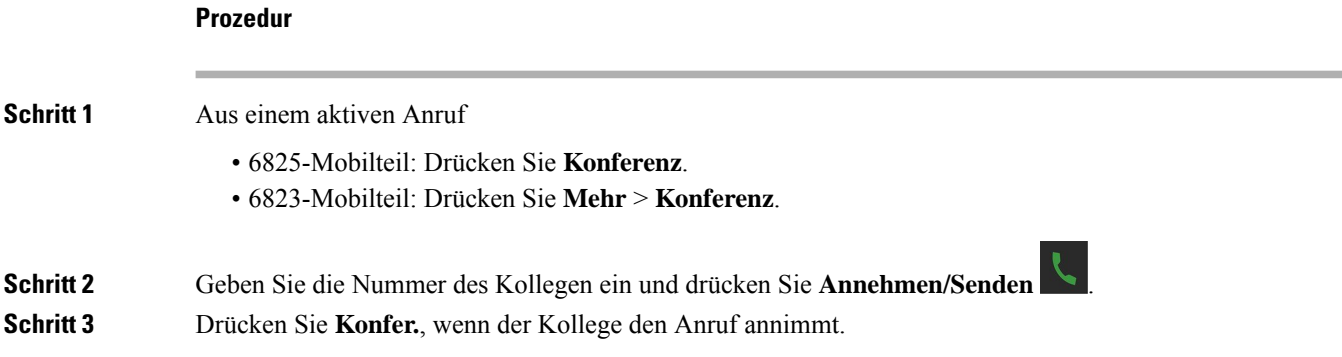

## **Konferenzgespräch mit Intercom erstellen**

Sie können einem aktiven Intercom-Anruf weitere Teilnehmer hinzufügen, um ein Drei-Wege-Konferenzgespräch zu starten. Sie können auch einen Drei-Wege-Konferenzanruf zwischen Intercom- und SIP-Anrufen erstellen. Wenn die SIP- und Intercom-Konferenzeinstellungen nicht übereinstimmen, ist der Konferenzanruf nicht möglich.

#### **Prozedur**

**Schritt 1** Drücken Sie in einem aktiven Anruf **Konfer. Schritt 2** Führen Sie auf dem **Konferenz**-Bildschirm einen der folgenden Schritte aus:

- Wählen Sie **Nummer eingeben** und geben Sie die Nummer ein.
- Wählen Sie **Kontakte** aus, um den Kontakt in der Liste zu suchen.
- Wählen Sie **Globales Telefonb.**, um den Kontakt in der Liste zu finden.
- Wählen Sie **Intercom** und geben Sie die Intercom-Nummer ein.

**Schritt 3** Drücken Sie **Anrufen**.

**Schritt 4** Drücken Sie **Konferenz**, nachdem der Anruf beantwortet wurde.

## **Anrufübergabe**

Mit der Anrufübergabefunktion können Sie einen verbundenen Anruf von Ihrem Telefon an eine andere Nummer umleiten. Nach der Anrufübergabe wird Ihr Anruf getrennt und der übergebene Anruf wird als neue Anrufverbindung hergestellt.

Sie können einen aktiven Anruf direkt an eine andere Nummer übergeben oder vor der Übergabe Rücksprache halten.

## **Einen Anruf übergeben (direkte Übergabe)**

Sie können einen Anruf an einen Kollegen übergeben. Sie können den Anruf übergeben, ohne darauf warten zu müssen, dass Ihr Kollege den Anruf annimmt, oder Sie können mit Ihrem Kollegen sprechen, bevor Sie den Anruf übergeben.

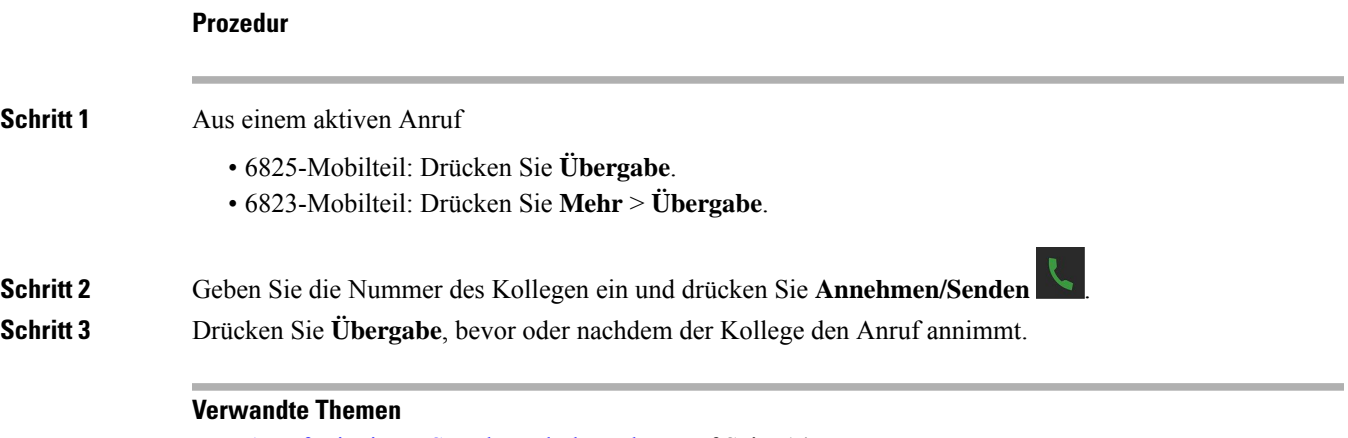

## Anruf mit einem Sternkürzel übergeben, auf Seite 14

## **Anruf konsultieren und übergeben (Übergabe mit Rücksprache)**

Bevor Sie einen Anruf übergeben, können Sie mit der Person sprechen, an die der Anruf übergeben wird.

### **Vorbereitungen**

Sie haben einen aktiven Anruf, der übergeben werden muss.

#### **Prozedur**

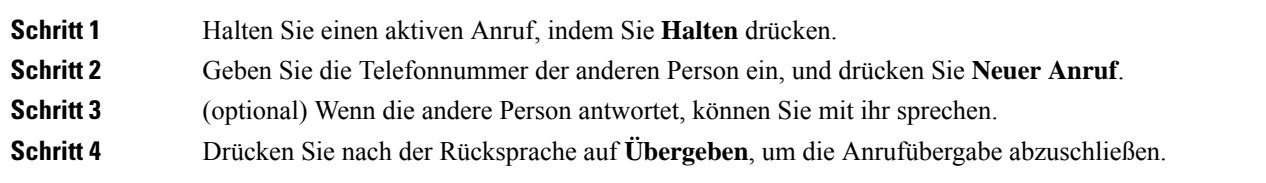

### **Mit Intercom einen Anruf übergeben**

Sie können einen Anruf über das **Intercom**-Menü an einen Kollegen übergeben. Sie können den Anruf übergeben, ohne darauf warten zu müssen, dass Ihr Kollege den Anruf annimmt, oder Sie können mit Ihrem Kollegen sprechen, bevor Sie den Anruf übergeben.

### **Prozedur**

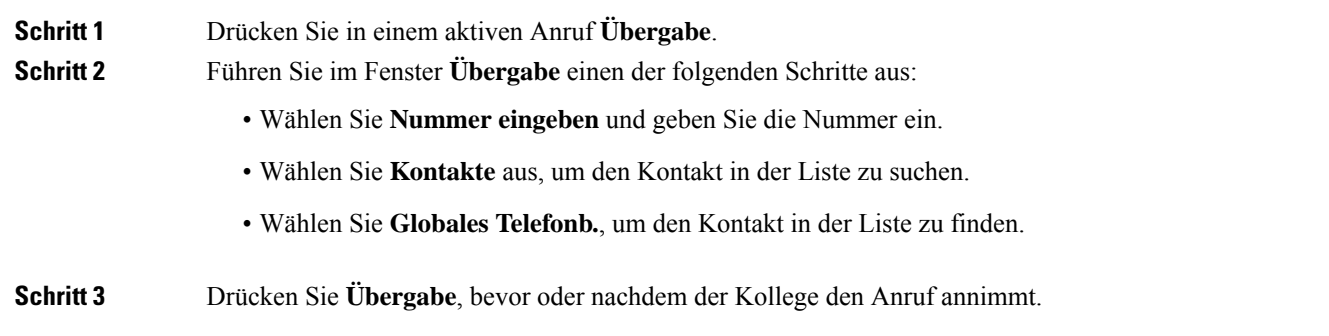

## **Gemeinsame Leitungsnutzung in BroadWorks**

Ihre Organisation verwendet möglicherweise dieFunktion zur gemeinsamen Leitungsnutzung in BroadWorks. Mit dieser Funktion werden Mobilteile in Gruppen eingerichtet. Wenn diese Funktion aktiviert ist, wird jedes Mobilteil in der Gruppe als Feld direkt unter der Überschriftenzeile angezeigt. Die Farbe des Feldes gibt den Status des Mobilteils an.

Bei Firmware-Version 4.7 weisen die Felder für gemeinsam genutzte Leitungen folgende Status auf:

- Rot leuchtend: Das Mobilteil wird verwendet.
- Grün leuchtend: Das Mobilteil ist nicht besetzt.
- Grün blinkend: Das Mobilteil erhält einen Anruf.

Bei Firmware-Version 4.8 weisen die Felder für gemeinsam genutzte Leitungen folgende Status auf:

- Grau leuchtend: Das Mobilteil ist nicht besetzt.
- Rot leuchtend: Auf dem Mobilteil ist kein Anruf aktiv.
- Rot blinkend: Das Mobilteil ist für den gehaltenen Anruf nicht aktiv.
- Grün blinkend: Das Mobilteil erhält einen Anruf.
- Grün leuchtend: Auf dem Mobilteil ist ein Anruf aktiv.
- Grün pulsierend: Das Mobilteil hat den Anruf in die Warteschleife gestellt.

Ausführliche Informationen über diese und andere BroadWorks-Funktionen finden Sie in der BroadWorks-Dokumentation.

### **Verwandte Themen**

Anruf annehmen, auf Seite 6

### **Anruf auf einer gemeinsam genutzten Verbindung tätigen**

Wenn Sie über eine gemeinsam genutzte Verbindung verfügen, können Sie diese verwenden, um einen Anruf zu tätigen. Der Hörer zeigt eine Liste der gemeinsam genutzten Leitungen an.

Der Hörer verwendet die Hauptleitungen, um den Anruf zu tätigen.

### **Prozedur**

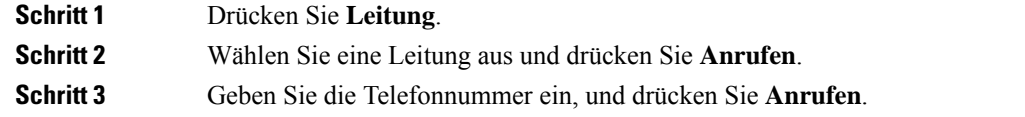

### **Einem gemeinsam genutzten Anruf beitreten**

Sie können an einem Anruf auf einer gemeinsam genutzten Leitung teilnehmen, um einen Drei-Wege-Anruf zu erstellen.

### **Prozedur**

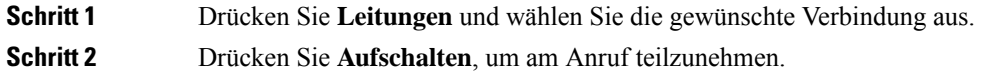

### **Einen gemeinsamen Anruf halten und fortsetzen**

Sie können einen Anruf in die Warteschleife eines Hörers stellen und den Anruf mit einem anderen Hörer mit der gemeinsam genutzten Leitungen abrufen.

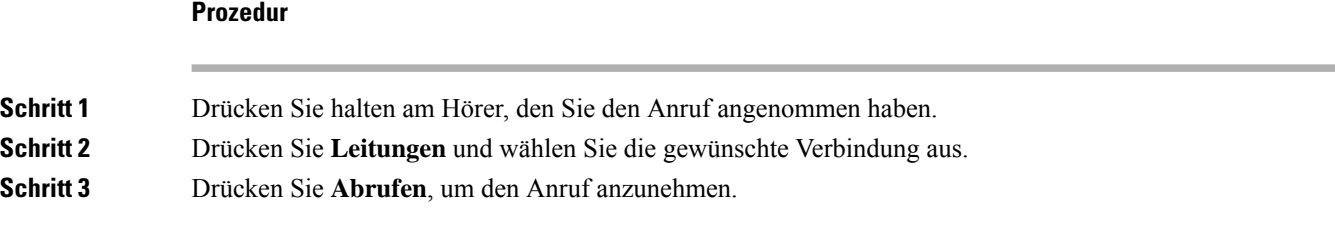

## **Sternkürzel**

Sie können Sternchencodes verwenden, um schnell auf einige Funktionen zuzugreifen. Diese Codes bestehen aus dem Sternchen (\*) und einem Code mit 2 Ziffern.

Die Liste mit Sternchencodes erhalten Sie von Ihrem Administrator.

### **Einen Anruf mit einem Sternkürzel zurückrufen**

Sie können die letzte Person, die angerufen hat, mit einem Sternchencode anstatt über die **Anrufliste** zurückrufen.

Verwenden Sie den Sternchencode, den Sie vom Administrator oder Serviceanbieter erhalten haben.

#### **Prozedur**

Geben Sie den Sternchencode für "Letzten Anrufer zurückrufen" ein, während das Mobilteil nicht verwendet wird.

**Verwandte Themen**

Eine Person in Ihrer [Anrufliste](p685_b_dect-phone-6800-user-guide_chapter6.pdf#nameddest=unique_108) anrufen

### **Anruf mit einem Sternkürzel übergeben**

Sie können umgehend einen Anruf an einen Kollegen übergeben. Bei dieser Art von Übergabe können Sie nicht zuerst mit Ihrem Kollegen sprechen.

Verwenden Sie den Sternchencode, den Sie vom Administrator oder Serviceanbieter erhalten haben.

#### **Prozedur**

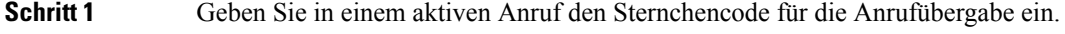

**Schritt 2** Geben Sie die Nummer ein, an die der Anruf weitergegeben werden soll.

#### **Verwandte Themen**

Einen Anruf übergeben (direkte Übergabe), auf Seite 11

## **Rufumleitung aller Anrufe mit Sternkürzeln aktivieren und deaktivieren**

Sie können das Mobilteil so einrichten, dass Ihre gesamten Anrufe mithilfe eines Sternchencodes an einen Kollegen oder an die Voicemail weitergeleitet werden.

Verwenden Sie den Sternchencode, den Sie vom Administrator oder Serviceanbieter erhalten haben.

### **Prozedur**

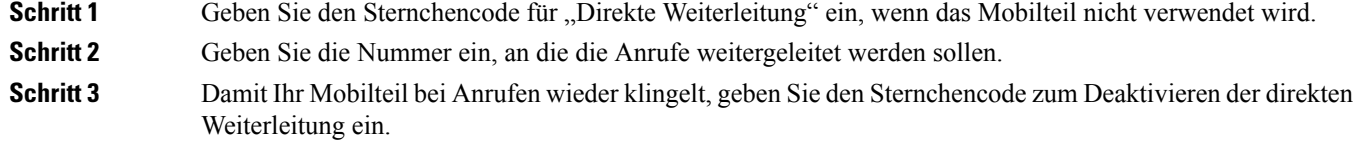

**Verwandte Themen**

Direkte [Rufumleitung](p685_b_dect-phone-6800-user-guide_chapter8.pdf#nameddest=unique_110) einrichten

## **Wartenden Anruf mit Sternkürzeln aktivieren und deaktivieren**

Sie können die Benachrichtigung zu einem wartenden Anruf deaktivieren. Wenn Sie die Anklopffunktion aktivieren, hören Sie keinen Ton für einen eingehenden Anruf, wenn Sie in einem Anruf sind.

Verwenden Sie den Sternchencode, den Sie vom Administrator oder Serviceanbieter erhalten haben.

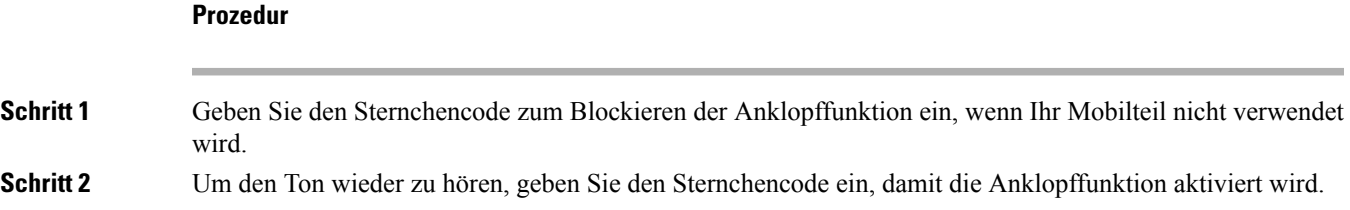

### **Ausgehende Anruferdaten mit einem Sternkürzel blockieren oder freigeben**

Sie können das Senden von Anruferdaten über Ihr Mobilteil beenden. Sie müssen diese Einstellung möglicherweise aus Datenschutzgründen vornehmen.

Verwenden Sie den Sternchencode, den Sie vom Administrator oder Serviceanbieter erhalten haben.

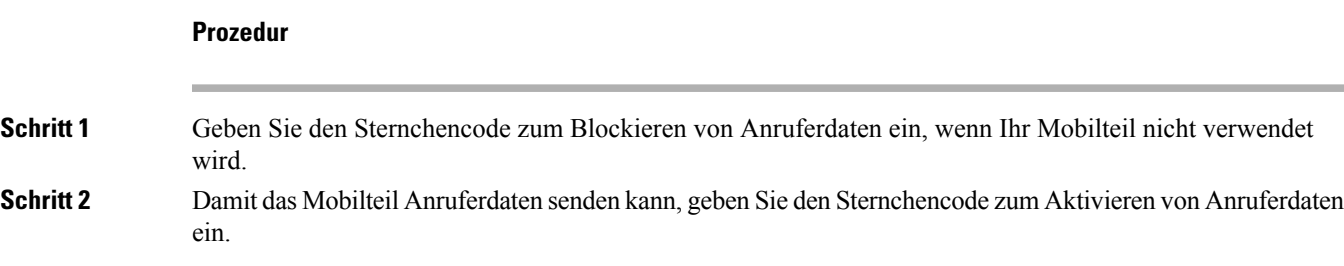

### **Verwandte Themen**

Ihre Anrufer-ID bei einem Anruf [unterdrücken](p685_b_dect-phone-6800-user-guide_chapter8.pdf#nameddest=unique_113)

### **Anonyme Anrufe mit einem Sternkürzel blockieren und freigeben**

Sie können mit einem Sternchencode sicherstellen, dass nur Anrufe mit einer entsprechenden Anrufer-ID auf Ihrem Mobilteil eingehen.

Verwenden Sie den Sternchencode, den Sie vom Administrator oder Serviceanbieter erhalten haben.

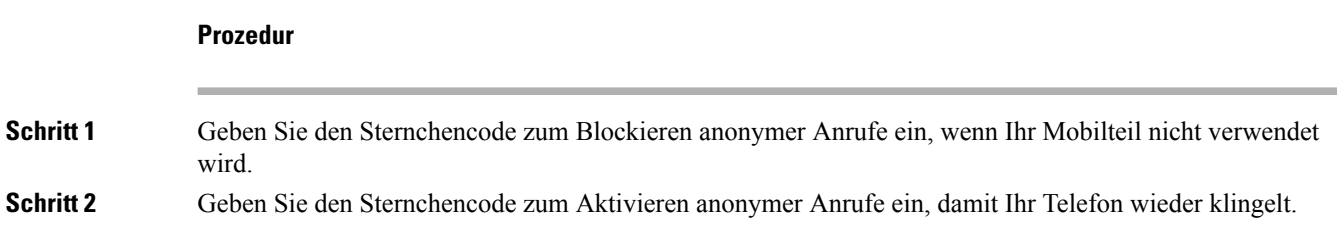

## **"Nicht stören" mit einem Sternkürzel aktivieren und deaktivieren**

Wenn Sie nicht durch eingehende Anrufe gestört werden möchten, können Sie Nicht erreichbar (DND) aktivieren. Wenn sich Ihr Hörer im Ruhezustand befindet, wird der eingehende Anruf an das Voicemail-System gesendet.

Verwenden Sie den Sternchencode, den Sie vom Administrator oder Serviceanbieter erhalten haben.

Damit diese Funktion verwendet werden kann, muss die DND-Funktion von Ihrem Administrator aktiviert werden.

### **Prozedur**

**Schritt 1** Geben Sie den Sternchencode für "Nicht erreichbar" ein, während das Mobilteil nicht verwendet wird. **Schritt 2** Um "Nicht erreichbar" zu deaktivieren, geben Sie den Code ein, damit "Nicht erreichbar" deaktiviert wird.

#### **Verwandte Themen**

"Bitte nicht stören" [einrichten](p685_b_dect-phone-6800-user-guide_chapter8.pdf#nameddest=unique_116)

## **Push-to-Talk verwenden**

Sie können das Mobilteil mit der Push-to-Talk-Funktion als Funkgerät verwenden. Die Nachricht wird automatisch über den Lautsprecher des Mobilteils wiedergegeben. Es kann jeweils immer nur eine Person Push-to-Talk verwenden. Wenn Sie Stumm drücken, während Sie eine Push-to-Talk-Nachricht erhalten, wird der Lautsprecher des Mobilteils stummgeschaltet.

### **Vorbereitungen**

• Push-to-Talk muss auf Ihrem Mobilteil aktiviert sein.

• Bei mindestens einem weiteren Mobilteil im System muss Push-to-Talk aktiviert sein.

#### **Prozedur**

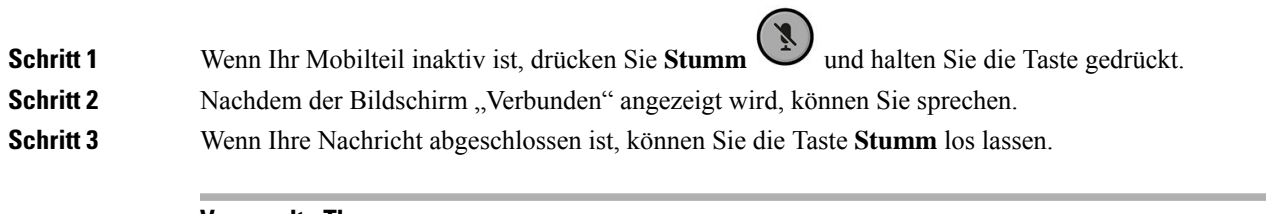

### **Verwandte Themen**

[Push-to-Talk](p685_b_dect-phone-6800-user-guide_chapter8.pdf#nameddest=unique_118) aktivieren

# **Paging**

Sie können eine Gruppe von Telefonen oder Telefonleitungen auf eine Seite verschieben. Ihr Administrator kann bis zu drei Paging-Gruppen erstellen. Jede Paging-Gruppe verfügt über eine eindeutige Nummer. Der Administrator stellt Ihnen die konfigurierten Paging-Gruppennummern bereit. Wenn Ihr Hörer eine Seite erhält, wird die Benachrichtigung angezeigt oder gehört. Sie hören einen Signalton oder eine Signalton Benachrichtigung, die auf der Webseite "Anruf Fortschritts Töne" der Basisstation definiert ist. Sie müssen den Paging-Anruf nicht beantworten.

Im folgenden werden die Paging-Szenarios angezeigt, wenn Ihr Hörer eine Seite erhält:

- Wenn der Hörer inaktiv ist, wird die Seite über den Lautsprecher wiedergegeben.
- Wenn der Hörer aktiv ist, bestimmt die Priorität der Seite das Verhalten, wie in der folgenden Tabelle beschrieben.

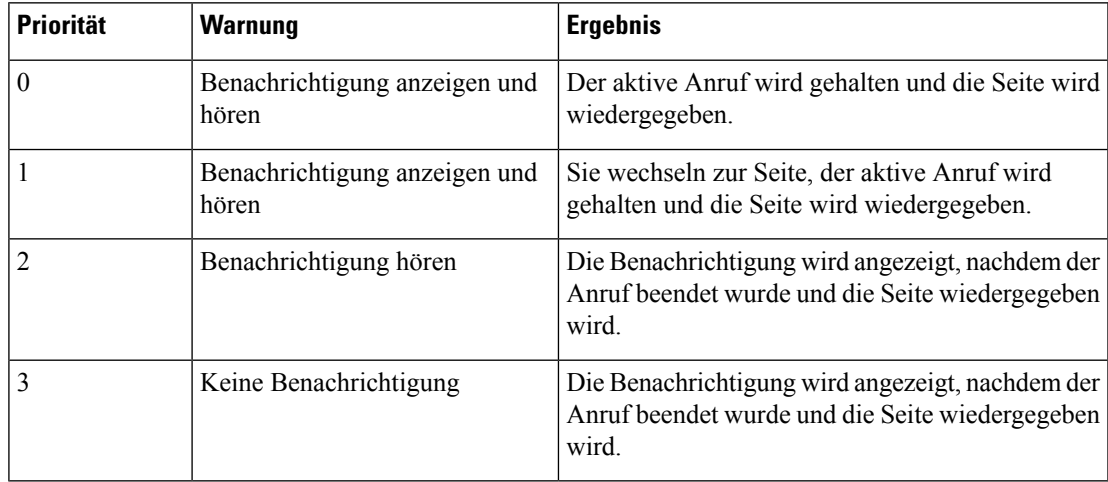

#### **Tabelle 1: Seiten Priorität mit Verhalten**

• Wenn der Hörer eine andere Seite mit einer aktiven Seite erhält, wird auf der Seite mit der höheren Priorität die Seite mit der niedrigeren Priorität unterbrochen. Wenn beide Seiten die gleiche Priorität haben, wird die aktive Seite wiedergegeben und die eingehende Seite wird gehalten.

- Wenn das System Push-to-Talk und Paging konfiguriert hat, wird eine Push-to-Talk-Sitzung von einer Seite unterbrochen.
- Wenn der Ruhemodus des Hörers eingestellt ist, werden die Seiten aller Prioritäten blockiert.

### **Verwandte Links**

Page senden, auf Seite 18

## **Page senden**

Sie können eine Person oder eine Gruppe von Personen mit einer Paging-Gruppennummer auf einer Seite anzeigen. Alle in der Gruppe konfigurierten Hörer erhalten die Seite, die automatisch auf dem Lautsprecher wiedergegeben wird.

### **Vorbereitungen**

Sie benötigen eine Paging-Gruppennummer.

#### **Prozedur**

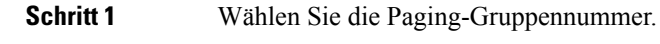

**Schritt 2** Drücken Sie **Annehmen/Senden** .

**18**

### Über diese Übersetzung

Cisco kann in einigen Regionen Übersetzungen dieses Inhalts in die Landessprache bereitstellen. Bitte beachten Sie, dass diese Übersetzungen nur zu Informationszwecken zur Verfügung gestellt werden. Bei Unstimmigkeiten hat die englische Version dieses Inhalts Vorrang.